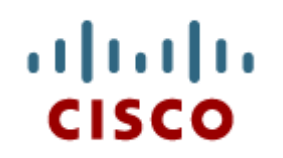

#### Software is Everywhere

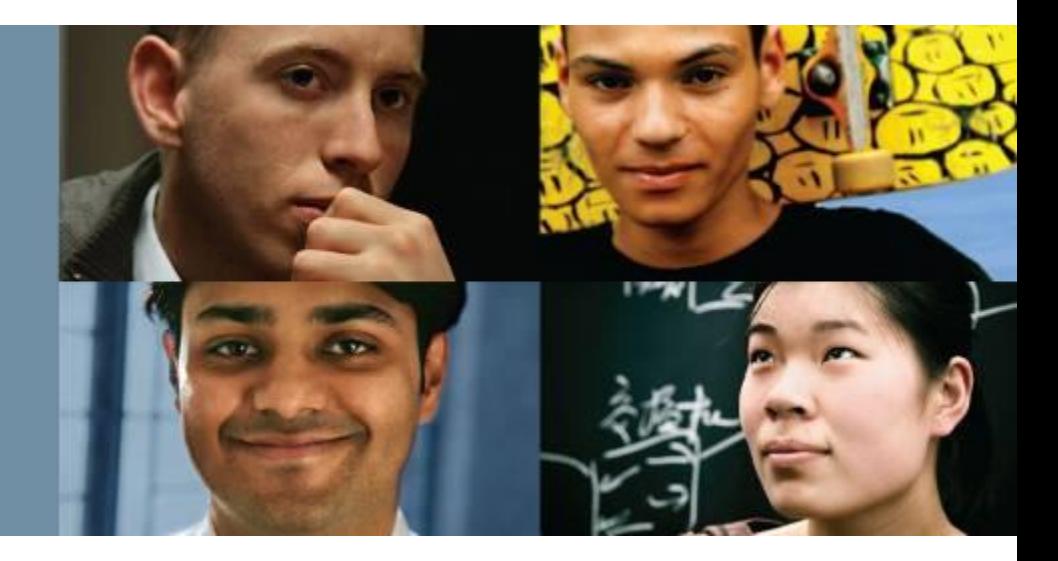

#### **Connecting Things**

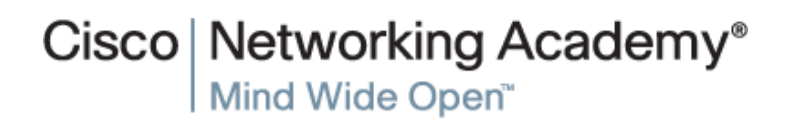

Presentation\_ID **Cisco Confidential** © 2008 Cisco Systems, Inc. All rights reserved. Cisco Confidential 1

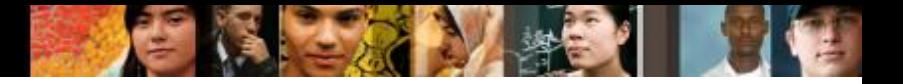

# **Sections & Objectives**

- Programming
	- Explain the value of computer programs.
- The Raspberry Pi Single Board Computer (SBC)
	- Use the Raspberry Pi for simple applications.
- Building Models of IoT Systems in Packet Tracer
	- Use Packet Tracer to model IoT systems.

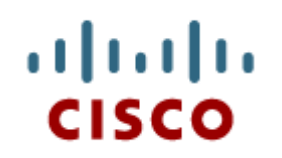

## Programming

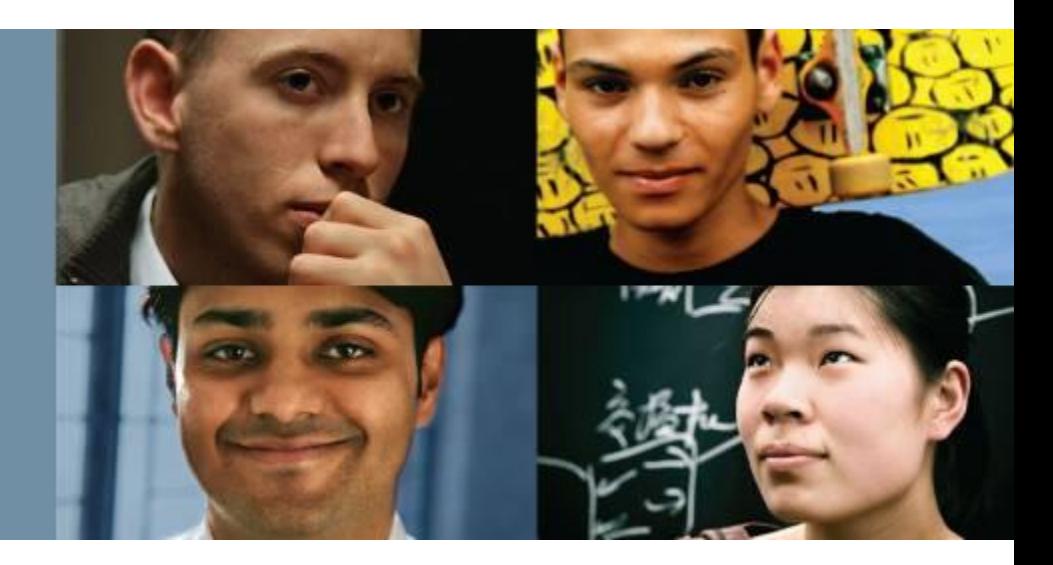

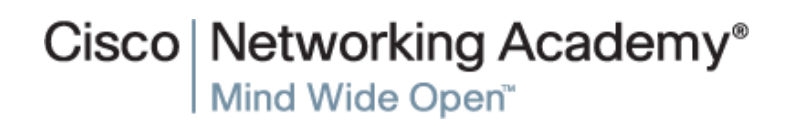

# **Programming What is Code?**

■ What is a Program

- Code is a set of ordered instructions created to accomplish a specific task.
- A bread recipe can be seen as a program.
- Computer programs can be written in different programming languages.
- Programs are Everywhere
	- All computers need programs.
	- Operating Systems, firmware, and applications are examples of programs.
- Why Learn Code?
	- Programmers are valued in the job market.
	- Today, programmers may work on firmware, device drivers, mobile applications, web interfaces, data analysis, and more.
	- Programmers can create their own tools.

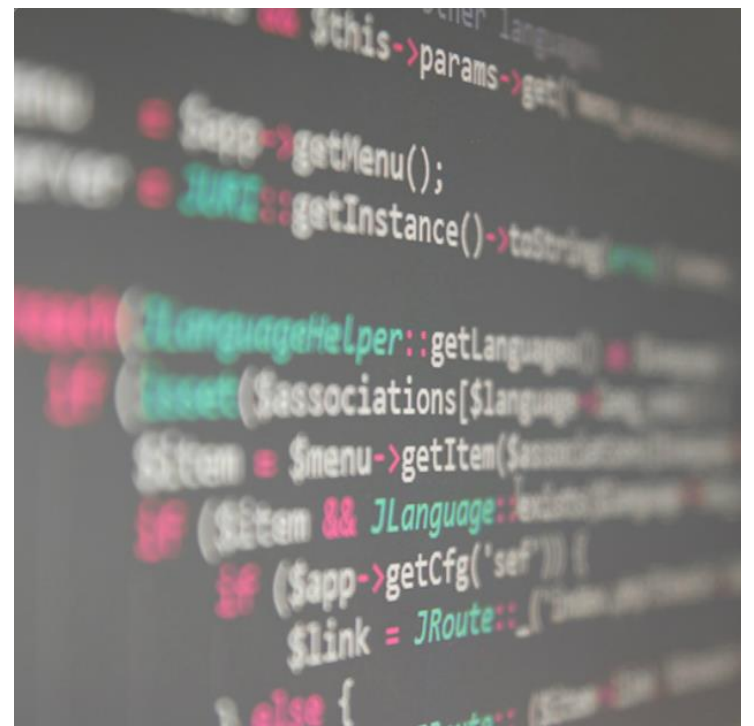

#### alba ta CISCO

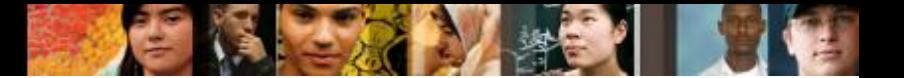

# **Programming Code Does the Job!**

- What Makes Up a Program?
	- Programs allow people impart logic to computers and are made out of logic structures.
	- IF-THEN, FOR Loops, and WHILE Loops are a few logical structures commonly found in programs.
- Interpreted Vs. Compiled
	- Interpreted languages rely on another program to read, parse, and execute the code.
	- Compiled languages rely on a compiler, another program, to turn the human-readable code into a binary executable code.
- **Computer Languages** 
	- There are several different computer languages.
	- Some computer languages are better than others at certain types of tasks.
	- JavaScript, Python, Blockly, C, and Java are examples of computer languages.

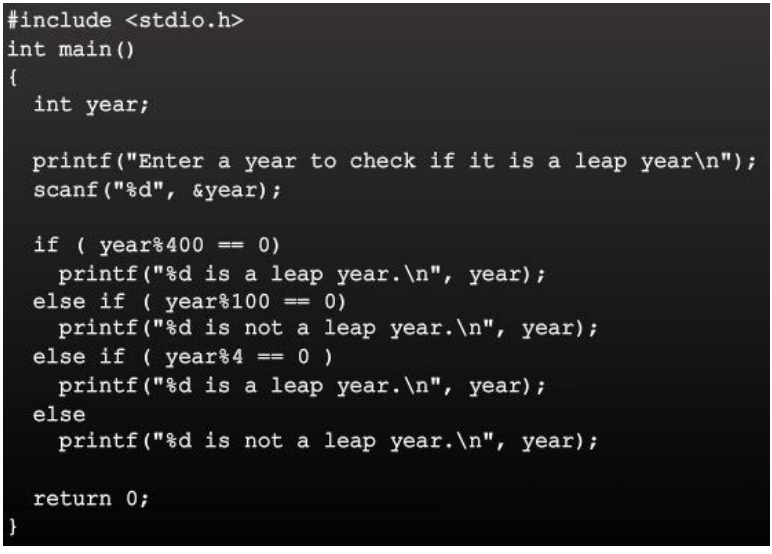

#### ahah CISCO.

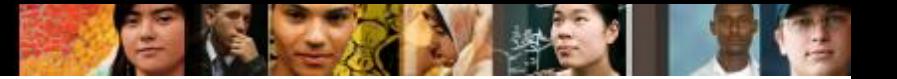

# **Programming Lending Intelligence**

#### ■ IOT Devices and Data Processing

- A common IoT application uses sensors to collect data.
- Data is often not useful until it has been processed. Collected data is often transported and stored in the cloud for processing at a later date.

#### ■ IoT Devices Make Decisions

- Software must be written and uploaded onto IoT devices to allow them to make decisions.
- Decisions can be as simple as triggering an alarm or as complex as facial recognition.

#### **Software APIs**

- Application Program Interface (API) is a set of routines and software tools that facilitate one application communicating with another.
- Different types of APIs exist: operating system APIs, application APIs, website APIs.
- APIs allow applications to communicate, share data, or ask for specific services from another application.

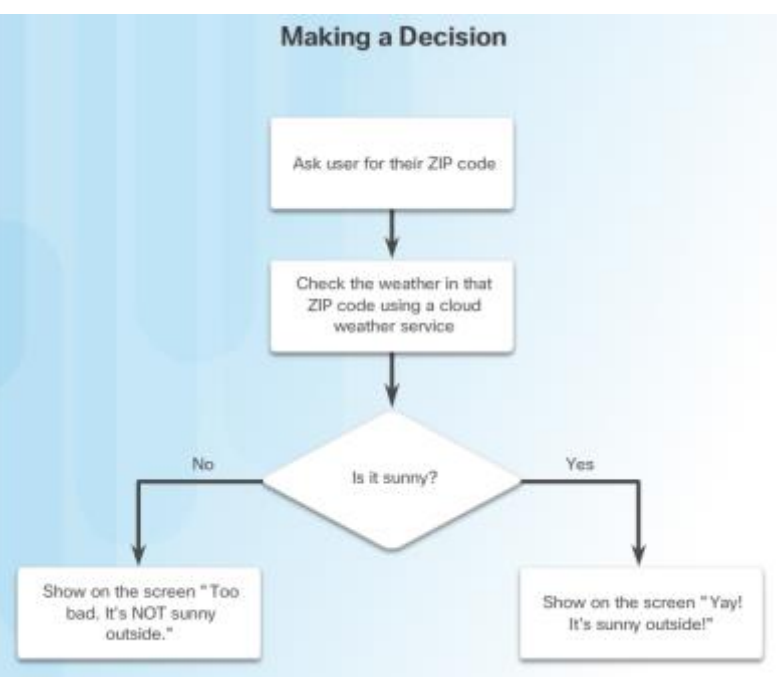

# **Programming Lending Intelligence – cont'd**

#### $\blacksquare$  REST API

ahah **CISCO** 

GET https://www.googleapis.com/calendar/v3/calendars/calendarID

- REST APIs use HTTP based calls between applications to access and manipulate information stored on powerful databases.
- Web resources used to be identified using a URL. Now resources can be any entity or thing that can be addressed: today's step goal, house temperature setting, glucose setting.
- A unique Uniform Resource Identifier (URI) can identify an entity. A URI typically begins with a slash (/steps)
- REST API requests trigger responses in well-defined formats such as XML or JSON

# **Programming Lending Intelligence – cont'd**

# ■ Securing the Code

- Devices should protect themselves from attacks that impair its function or allow it to be used for unintended purposes without authorization.
- Devices should protect the private authentication credentials and key material from disclosure to unauthorized parties.
- Devices should protect the information received, transmitted, or stored locally on the device, from inappropriate disclosure to unauthorized parties.
- Devices should protect themselves from being used as a vector to attack other devices or hosts on the Internet.

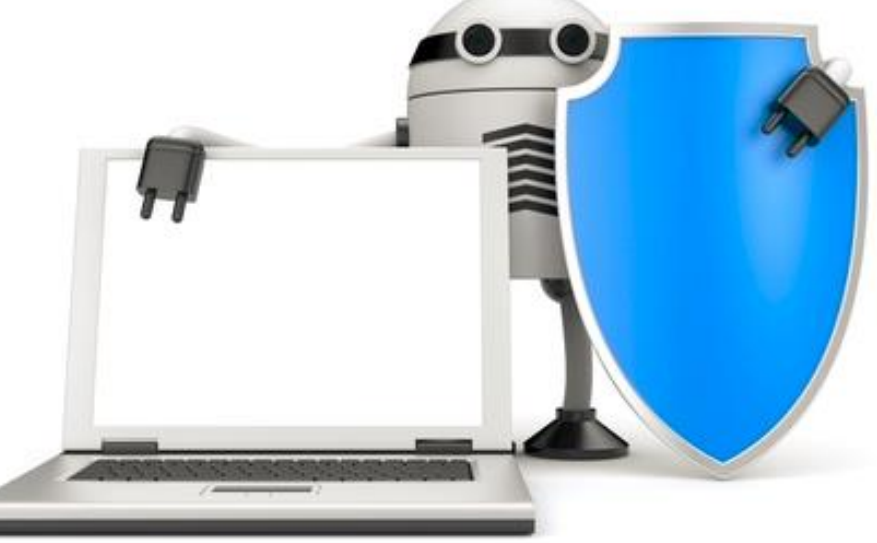

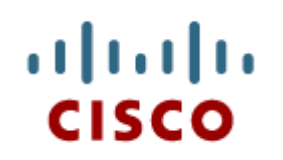

## The Raspberry Pi Single Board Computer (SBC)

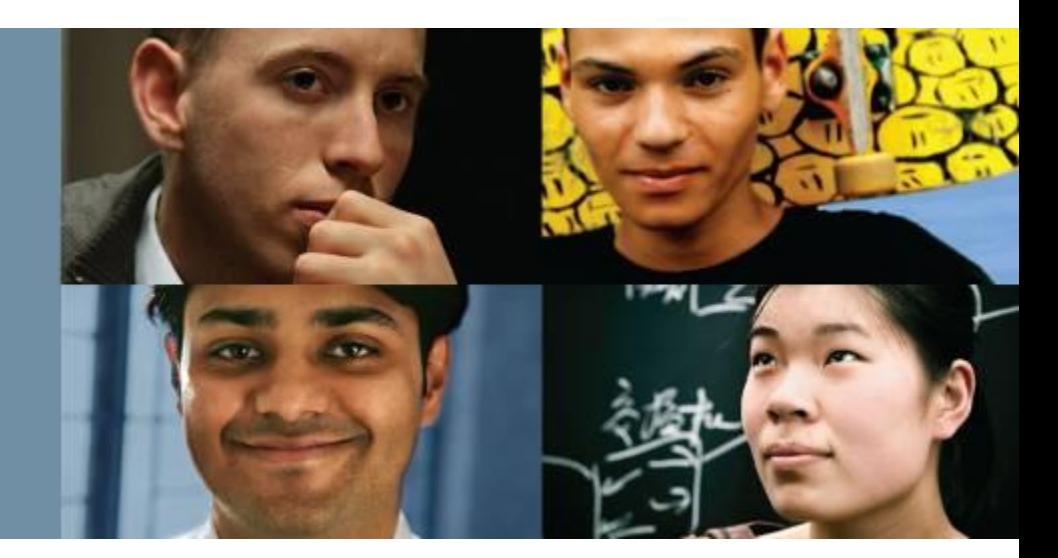

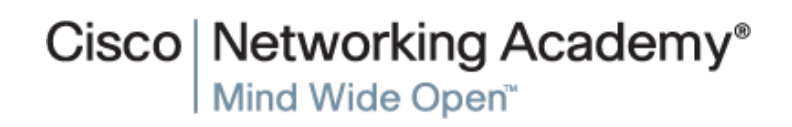

Presentation\_ID © 2008 Cisco Systems, Inc. All rights reserved. Cisco Confidential 9

# **The Raspberry Pi Single Board Computer (SBC) Raspberry Pi Hardware**

#### ■ The Raspberry Pi and its Ports

- The Pi is a small and inexpensive computer.
- It has a number of USB ports that can be used to connect various devices including keyboards, mice, external drives and cameras.
- The Pi includes an 10/100Mbps Ethernet port and 40 GPIO pins, operating at 3.3V.
- Other Pi ports include an audio out, a micro SD card slot, and a micro USB (used for power) connector.
- The Pi3 also adds:
	- 1.2 Ghz 64-bit quad-core ARMv8 CPU
	- 802.11n Wireless LAN
	- Bluetooth 4.1
	- Bluetooth Low Energy (BLF)
- The Pi can run a number of operating systems, including Linux and Windows.

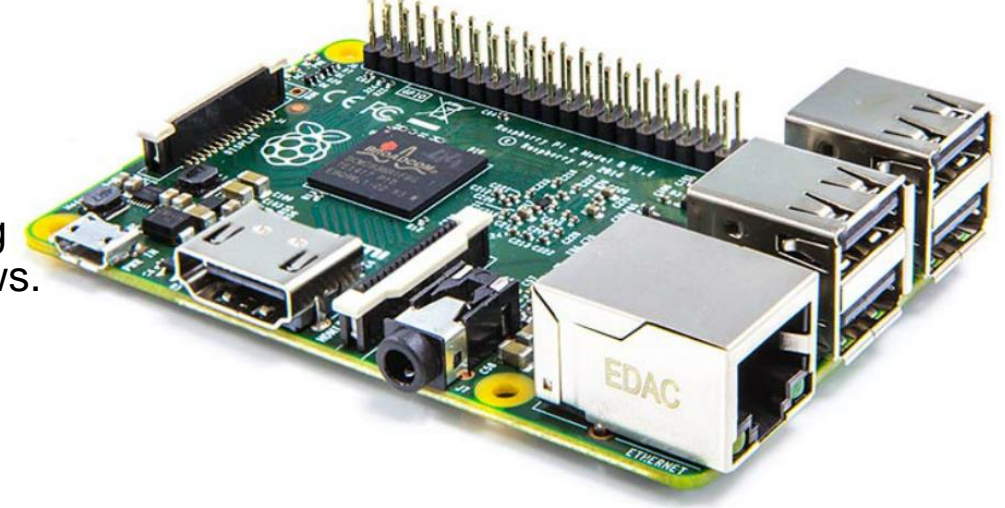

#### altalia **CISCO**

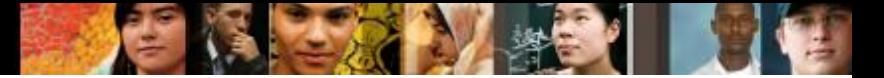

# **The Raspberry Pi Single Board Computer (SBC) PL-App**

- The Raspberry Pi can be accessed locally:
	- 1. Install an operating system image on the micro SD card.
	- 2. Place the card in the micro SD card slot of the RaPi.
	- 3. Connect a USB keyboard.
	- 4. Connect a monitor or TV using the HDMI port.
	- 5. Power the device with a power adapter.
	- The Raspberry Pi can be accessed remotely using the PL-App

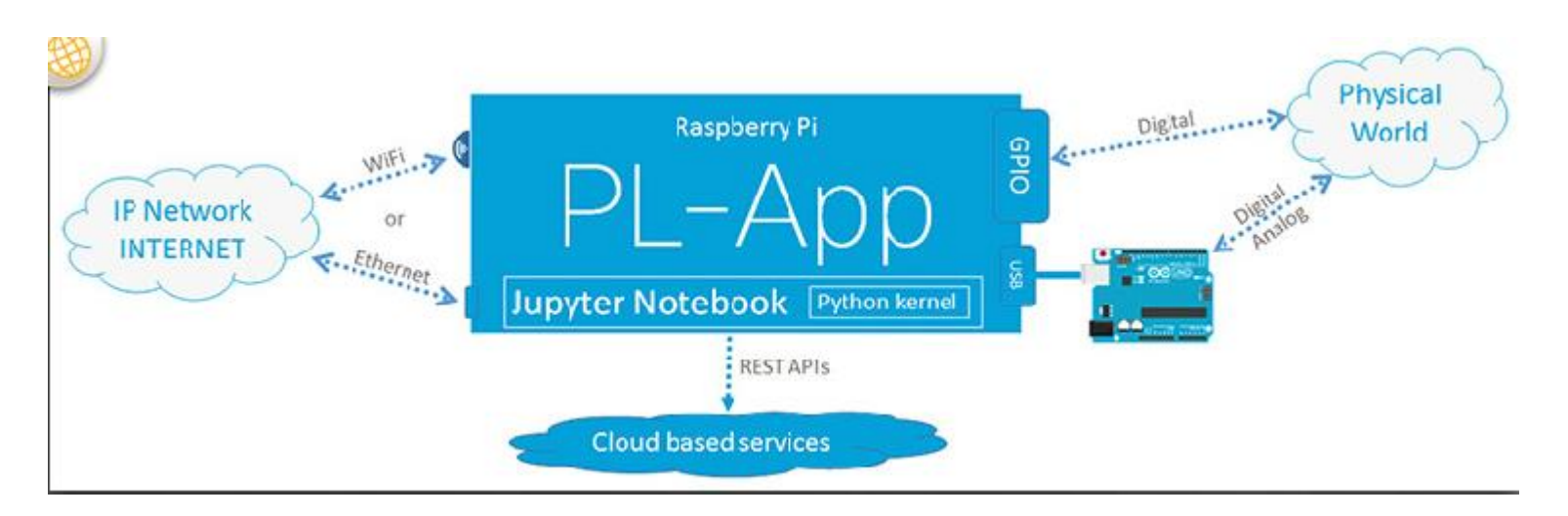

# **The Raspberry Pi Single Board Computer (SBC) Using the Linux Operating System**

**E** Understanding Linux

- Linux is open source, fast, reliable and small and requires very little hardware resources to run.
- Linux is part of several platforms; from wristwatches to supercomputers.
- Linux distributions include the Linux kernel, plus a number of customized tools and software packages.
- Debian, Red Hat, Ubuntu and Slackware are just a few examples of Linux distributions.
- Raspbian is a Linux distribution based on Debian and created specifically for the Raspberry Pi.
- Accessing the Linux Shell
	- The Linux operating system can be divided into kernel and shell.
	- The shell is a command interpreter.
	- The shell is text based and also called CLI (command line interface

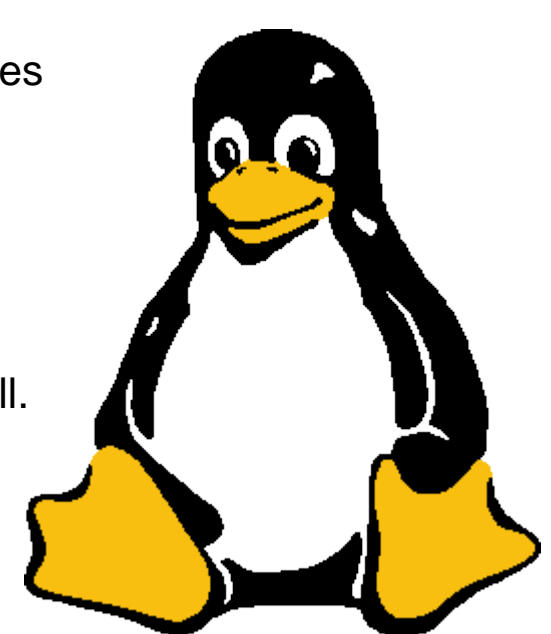

# **The Raspberry Pi Single Board Computer (SBC) Using the Linux Operating System (Cont.)**

■ Accessing the CLI

- The CLI can be accessed directly through a shell in nongraphical systems.
- Bourne Shell (**sh**), Bash (**bash**), C Shell (**csh**), improved C Shell (**tcsh**), and Z Shell (**zsh**) are popular shells.
- A terminal emulator application can be used to access the CLI in graphical environments.
- Popular terminal emulators on Linux are **Terminator**, **eterm**, **xterm**, **console**, and **gnome-terminal**.
- Basic Linux Commands
	- Linux commands are programs created to perform a specific task.
	- To invoke a command via shell, simply type its name.
	- **grep**, **ifconfig**, **iwconfig**, **passwd** and **pwd** are a few basic Linux commands.
	- Commands can be piped together, using the output of one as the input of the other.

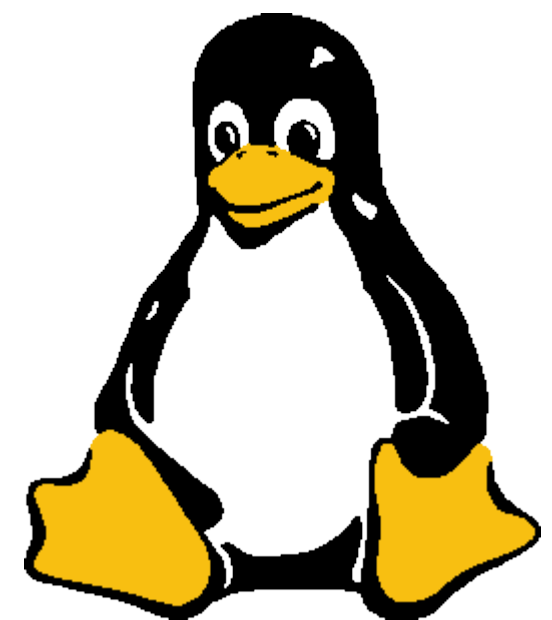

# **The Raspberry Pi Single Board Computer (SBC) Using the Linux Operating System (Cont.)**

#### ■ Process Managing Commands

- In Linux, a process is any task or command being executed by the system.
- PIDs are unique numbers assigned to processes for identification.
- **ps**, **top** and **kill** are commands used to manage processes.
- File Permissions
	- In Linux, most everything is treated as a file.
	- File Permissions provide a mechanism to define permissions to files.
	- Possible permissions rights are **Read**, **Write**, and **Execute** and can be defined for the user who owns the file, the group, and other system users.
	- The root user can override file permissions.

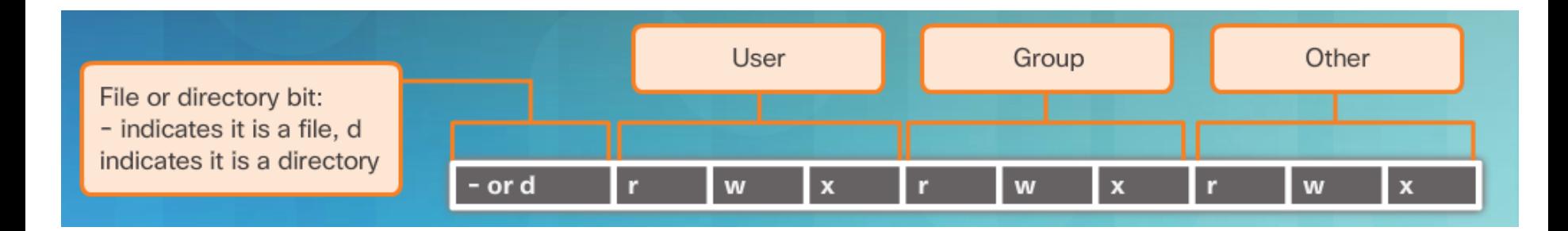

# **The Raspberry Pi Single Board Computer (SBC) Using the Linux Operating System (Cont.)**

#### Package Managers

- Maintaining computer programs and their library dependencies manually is not scalable
- Package managers facilitate the installation, removal, and upgrade of computer programs.
- Package managers usually include user tools and a remote package repository.
- The repository hosts software packages and their dependencies.
- **dpkg** and **rpm** are popular package managers for Debian Linux and Red Hat Linux, respectively.
- Raspbian includes **dpkg** and **apt** by default.

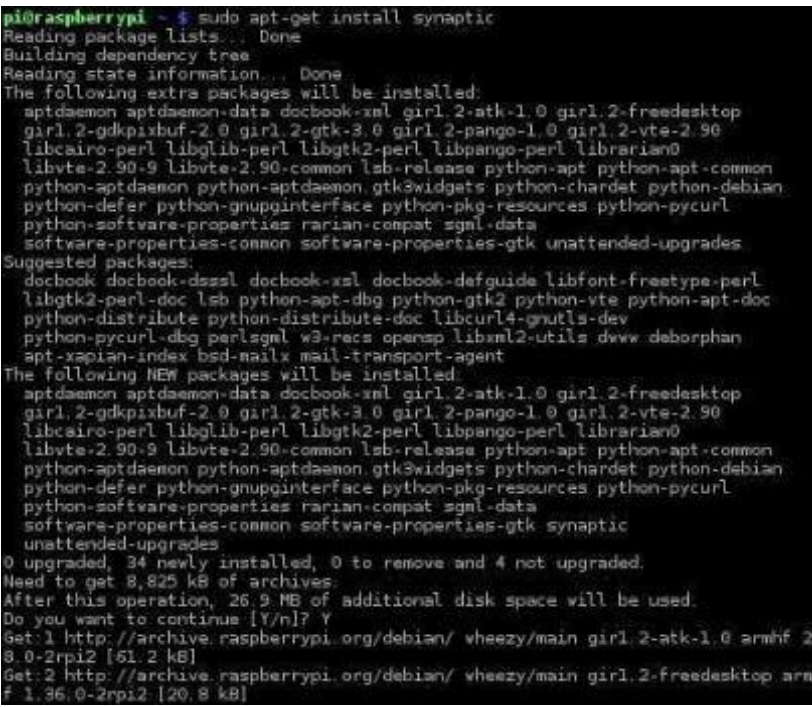

# **The Raspberry Pi Single Board Computer (SBC) Blockly**

■ Variables and Basic Statements

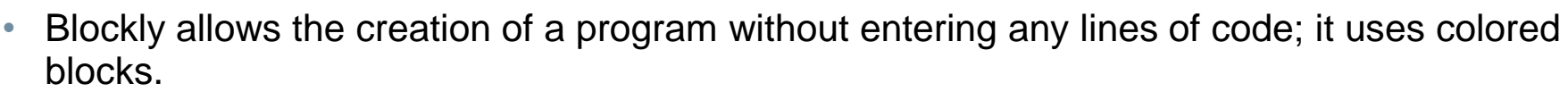

- Blocks can be connected together by dragging and attaching the appropriate blocks.
- Creating a new variable in Blockly is a simple matter of dragging the variable block and filling in the value slot.

#### **IF-THEN**

ahah **CISCO** 

- Used to allow the code to make decisions.
- FOR Loops
	- Used to repeat the execution of a block of code for a specific number of times.

### ■ WHILE Loops

Used to execute a block of code while a condition is true.

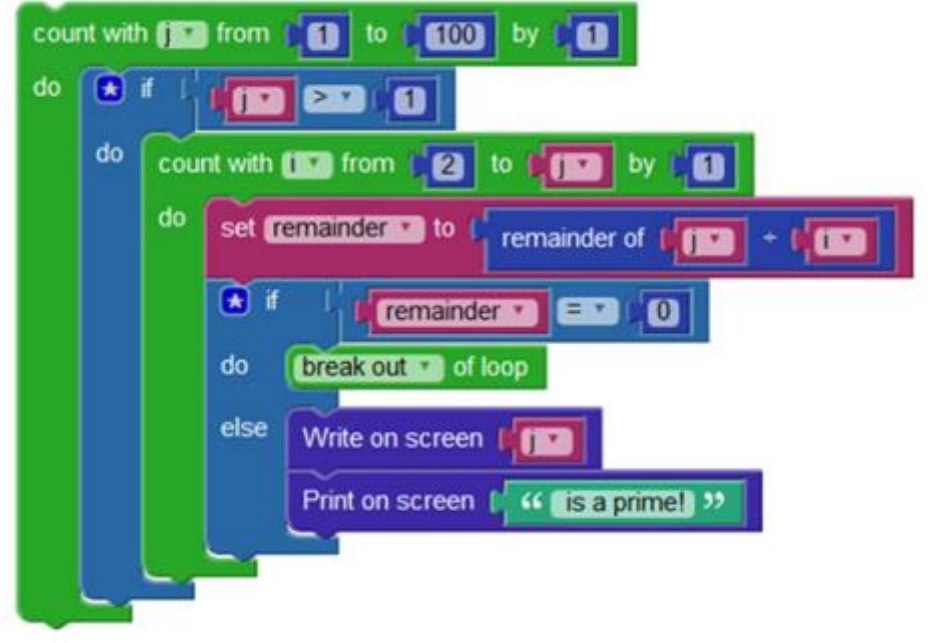

set VAR1 v to [

# **The Raspberry Pi Single Board Computer (SBC) Python on the Raspberry Pi**

- Using Blocky to Learn Python
	- Blockly can be used to enhance Python understanding.
	- Beginners can create Blockly programs, convert them to Python and study the result.
- The Python Interpreter
	- The Python interpreter understands and executes Python code.
	- Python code can be created in any text editor and Python interpreters are available for many operating systems.
	- Python developers can create and deploy Python programs in practically any operating system.
	- When called with no arguments, the Python interpreter displays the ">>>" prompt and waits for commands; this is called interactive mode.

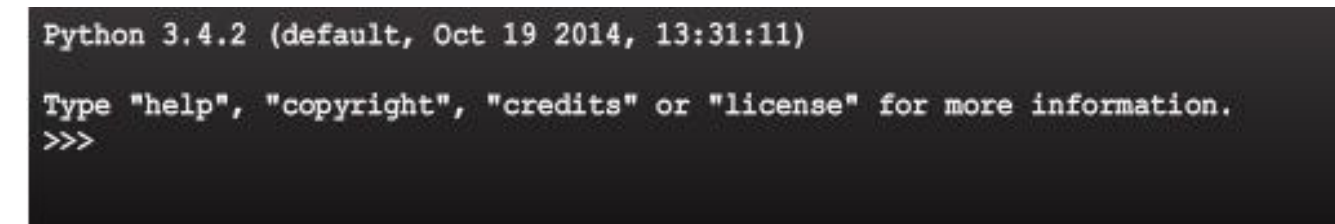

alba ta **CISCO** 

# **The Raspberry Pi Single Board Computer (SBC) Python on the Raspberry Pi (cont'd)**

- Variables and Basic Statements in Python
	- Variables are labeled memory areas used to store runtime program data.
	- To assign values to variables in Python, use the  $=$  (equal to) sign.
	- Python's interactive mode implements the special variable " ".

```
\gg>> tax = 12.5 / 100
>> price = 100.50
>>> price * tax
12.5625
\gg price +
113.0625
>> round(, 2)
113.06
```
- Useful Functions and Data Types in Python
	- Python supports many useful functions and data types such as range(), tuples, lists, sets, and dictionary

```
list1 - ['car', 'train', 47, 2016];list2 = [1, 2, 3, 4, 5, 6, 7];print ('list1[0]: ', list1[0])
print ('list2[1:5]: ', list2[1:5])
When the above code is executed, it produces the following result -
list1[0]: carlist2[1:5]: [2, 3, 4, 5]
```
# **The Raspberry Pi Single Board Computer (SBC) Python on the Raspberry Pi (cont'd)**

- Importing Modules Into Your Code
	- Use the **import <module>** keyword to import pre-written code into your programs.

>>>

- $\blacksquare$  IF THEN In Python
	- Allows the execution a block of code based on the result of an expression.
- FOR Loops in Python
	- Iterates through the items of any sequence
- WHILE Loops in Python
	- Executes a block of code while the expression is true
- Indentation is important in Python!

```
>> x = int(input("Please enter an integer: "))Please enter an integer: 42
                                                  >> if x < 0:
                                                         x = 0print ('Negative changed to zero')
                                                     elif x == 0:
                                                         print ('Zero')
                                                     elif x - 1:
                                                         print ('Single')
                                                     else:
                                                         print ('More')
                                                  . . .
                                                  \cdotsMore
Presentation_ID © 2008 Cisco Systems, Inc. All rights reserved. Cisco Confidential 19
```
#### alba ta **CISCO**

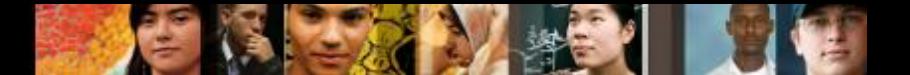

# **The Raspberry Pi Single Board Computer (SBC) Python on the Raspberry Pi (cont'd)**

- Cisco Support for Cybersecurity Professionals
	- DevNet
		- o Cisco provides a beneficial community named DevNet.
		- DevNet is available to assist you in learning to code, use software and programs, and partner with others.
	- Webex Teams
		- $\circ$  Webex Teams is a cloud service that provides persistent chat, room-based collaboration, WebRTC video conferencing, and more.
		- $\circ$  Developers can create code that can be used to integrate specific solutions with Webex Teams via the Webex Teams REST API.
		- o Webex Teams REST API can include automated Webex Teams messages based on real-world events that occur in a popular application/program

# **The Raspberry Pi Single Board Computer (SBC) Uses of the Raspberry Pi**

- Artificial Raspberry Pi Pancreas
	- Dana Lewis and her husband used a Raspberry Pi to build an artificial pancreas.
	- It was possible due to the Pi's small size and low power requirements.
- 4Borg Pi Robot

- PiBorg is an affordable robot kit built around a Raspberry Pi.
- It is both fun and educational.
- Controlling the Arduino Through the Pi
	- While the Pi is powerful, it may not be the best option for all projects.
	- The Pi doesn't include analog GPIO pins.
	- The Pi is **not** real-time.
	- The Pi's power requirements and size may be too large, depending on the application.
	- To adjust to these limitations, an Arduino may be used.

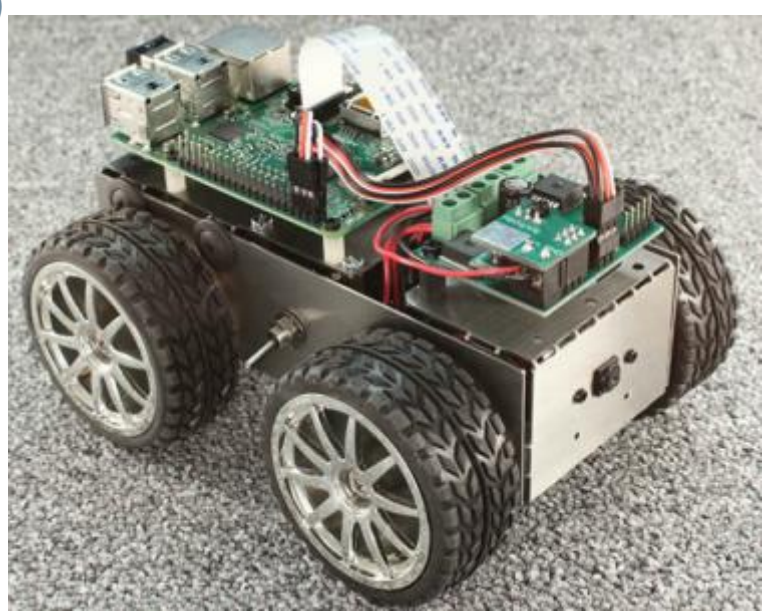

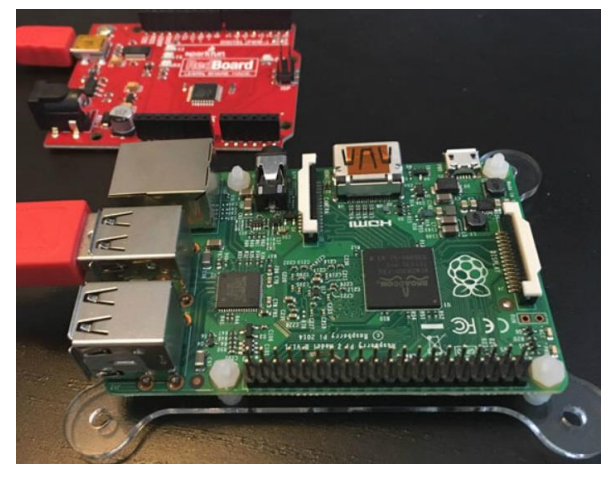

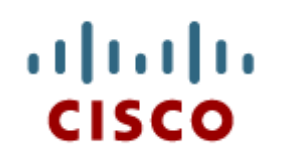

## Building Models of IoT Systems in Packet Tracer

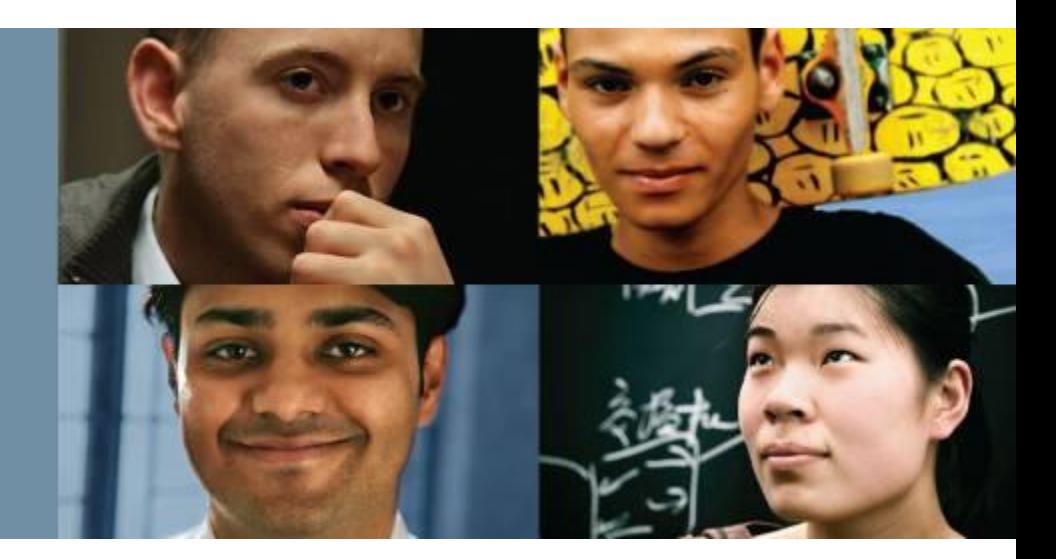

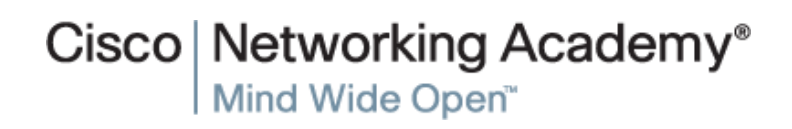

Presentation\_ID © 2008 Cisco Systems, Inc. All rights reserved. Cisco Confidential 22

#### ahah **CISCO**

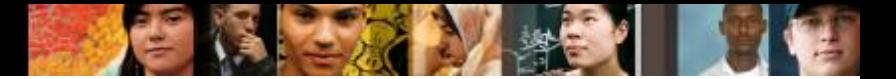

# **Building Models of IoT Systems in Packet Tracer A Model of an IoT System**

- **Introducing The Home Automation Model** 
	- PT7.0 supports a wide range of IoT devices, such as sensors, actuators, microcontrollers, single board computers, and fog computing devices.
	- PT7.0 allows the design, configuration, programming, and troubleshooting of sophisticated models of IoT systems.

### ■ The Components of the Systems

- In the Smart Home example, all devices connect to the Home Gateway, which acts as a concentrator for all devices.
- Sensors monitor the environment while code makes sure values stay within a pre-defined threshold.
- The code also takes appropriated actions if the monitored values fall out of the pre-defined threshold.
- The cable modem and splitter pair is what provides Internet connectivity to the Home Gateway and consequently, to the entire home.

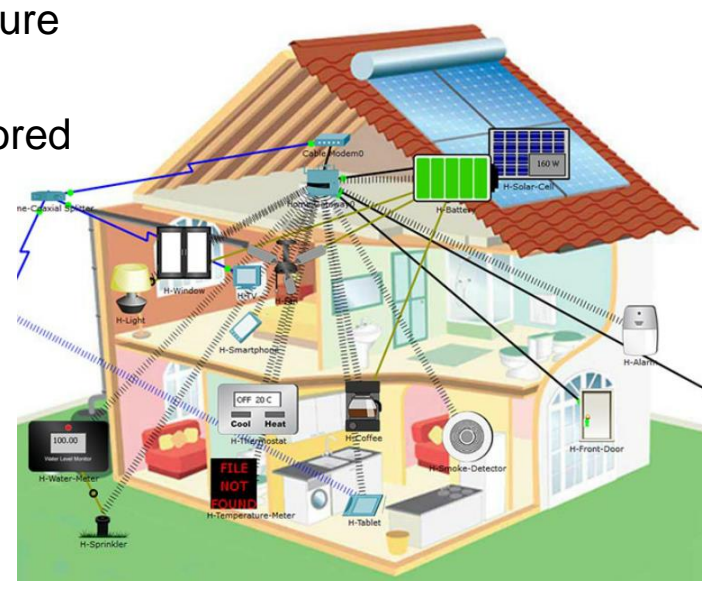

# **Building Models of IoT Systems in Packet Tracer A Model of an IoT System (Cont.)**

- The SBC Code in Packet Tracer
	- PT 7.0 also introduces a single board computer (SBC) and a microcontroller unit (MCU).
	- PT SBC simulates an SBC such as a Raspberry Pi.
	- PT SBC provides 2 USB ports and 10 digital I/O ports which can be used to connect IoT sensors and devices.
	- PT SBC has a Python interpreter built in, accessible via PT SBC's Programming tab.
	- PT 7.0 also supports an MCU emulator.
	- PT MCU can be programmed similarly to real-word MCUs.
	- PT MCU has one USB port, six digital I/O ports, and four analog I/O ports.
	- PT MCU can also be programmed with Python.

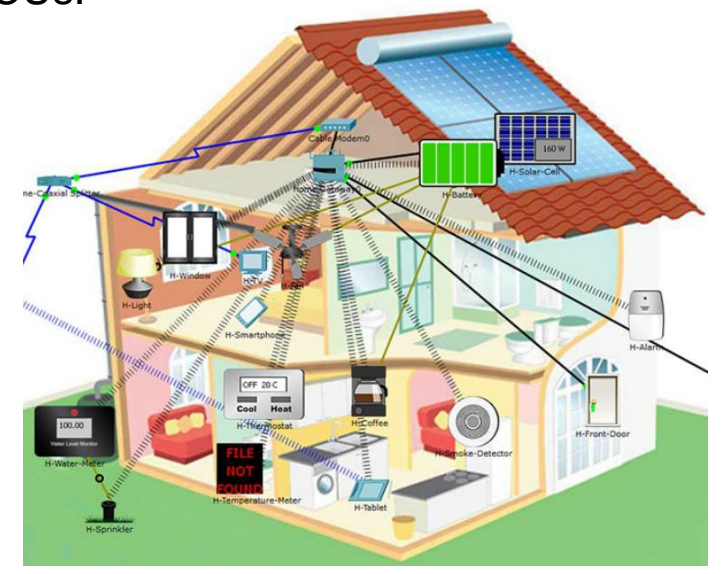

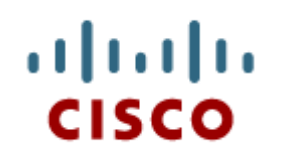

## Chapter Summary

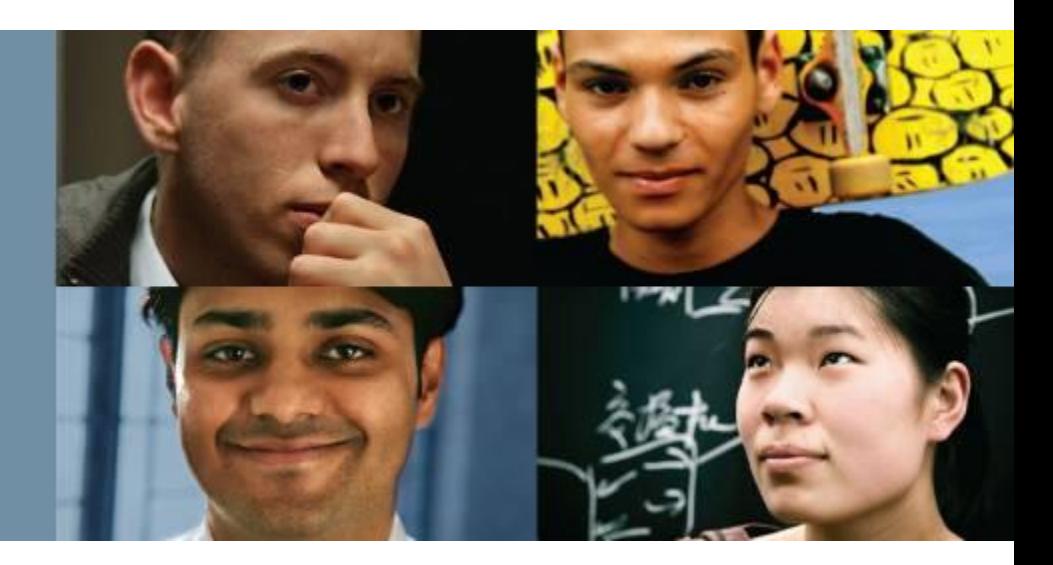

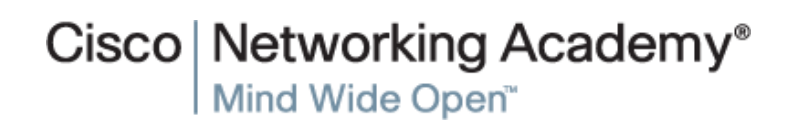

Presentation\_ID **Example 2008** Cisco Systems, Inc. All rights reserved. Cisco Confidential **25** 

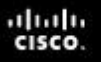

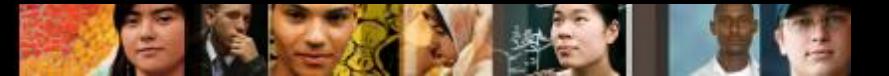

# **Chapter Summary Summary**

- Programs (also called code) are used in IoT to provide logic and intelligence to the devices. A programmer can create code to allow an IoT device to perform tasks such as monitoring, communicating to others, data processing and more.
- The Raspberry Pi, single board computer, is designed to be small and consume very little power.
- The Cisco PL-App allows access to the Raspberry Pi directly from the network without the need for a monitor, keyboard or mouse to be directly connected to the Pi.
- The Raspberry Pi runs Raspbian, a modified version of the open source and wide-spread Linux operating system.
- The Raspberry Pi supports many different programming languages including Blockly, a visual programming language, designed to help beginners learn how to program. This course focuses on Python, a popular, simple and powerful programming language.
- With added support to Python, Cisco Packet Tracer is a great tool to model, prototype and test entire IoT systems.

# Cisco | Networking Academy<sup>®</sup><br>Mind Wide Open<sup>™</sup>

# $11111111$ **CISCO**